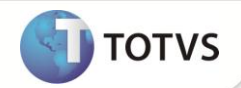

# **DSR Tarefeiro**

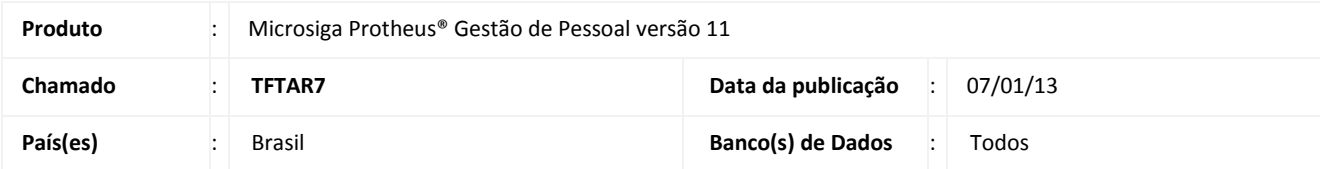

Realizada melhoria com os identificadores **989 - Dias Trabalhados** e **990 - Dias de Descanso** para tratamento do descanso/repouso semanal remunerado para empregados contratados por tarefa. Para eles, a remuneração do repouso corresponde à divisão do salário relativo às tarefas executadas durante a semana, no horário normal de trabalho, pelo número de dias de serviço efetivamente trabalhados.

### Importante

O uso dos identificadores é opcional, de modo que, se não forem fornecidas as informações correspondentes a eles, os dias trabalhados são considerados como dias corridos compreendidos pelo período das tarefas. É assumido 1 (um) dia de repouso para o período.

#### **PROCEDIMENTOS PARA IMPLEMENTAÇÃO**

Para viabilizar essa melhoria, é necessário aplicar **previamente** o pacote de atualizações (*Patch*) deste chamado.

#### **PROCEDIMENTOS PARA UTILIZAÇÃO**

1. No **Gestão de Pessoal (SIGAGPE)** acesse **Atualizações / Cadastros / Verbas (GPEA040)**.

O sistema apresenta uma janela com as verbas cadastradas.

- 2. Cadastre uma verba definindo os campos:
	- **Tipo Cod**. (**RV\_TIPOCOD**), igual a **3** (Base).
	- **Tipo Verba** (**RV\_TIPO**), igual a **D** (Dias).
	- **Percentual** (**RV\_PERC**), informe 100.
	- **Id.p/Cálculo** (**RV\_CODFOL**), informe o código **989** (**Dias Trabalhados**).
- 3. Confira os dados e confirme.
- 4. Ainda no cadastro de verbas, cadastre uma verba definindo os campos:
	- **Tipo Cod**. (**RV\_TIPOCOD**), igual a **3** (Base).

## **Boletim Técnico**

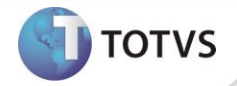

- **Tipo Verba** (**RV\_TIPO**), igual a **D** (Dias).
- **Percentual** (**RV\_PERC**), informe 100.
- **Id.p/Cálculo** (**RV\_CODFOL**), informe o código **990** (**Dias de Descanso**).
- 5. Confira os dados e confirme.
- 6. Acesse **Atualizações/ Lançamentos / Mensal (GPEA090)** e selecione um empregado tarefeiro.
- 7. Informe a verba correspondente ao identificador **989** e forneça o número de dias efetivamente trabalhados no mês para a execução das tarefas.
- 8. Informe a verba correspondente ao identificador **990** e forneça o número de dias de repouso semanal remunerado para o período de execução das tarefas.
- 9. Confira os dados e confirme.
- 10. Realize os procedimentos descritos na rotina **Mensal (GPEA090)** para todos os empregados tarefeiros.
- 11. Em seguida, acesse **Miscelânea / Cálculos / Folha (GPEM020)** e informe os parâmetros para o cálculo da folha de um empregado tarefeiro para a apuração do repouso semanal remunerado.
- 12. Confirme os parâmetros e execute a rotina.
- 13. Acesse **Atualizações / Lançamentos / Mensal (GPEA090)** e selecione o funcionário para verificar o cálculo do repouso semanal remunerado.
- 14. Observe o valor apurado.

#### **INFORMAÇÕES TÉCNICAS**

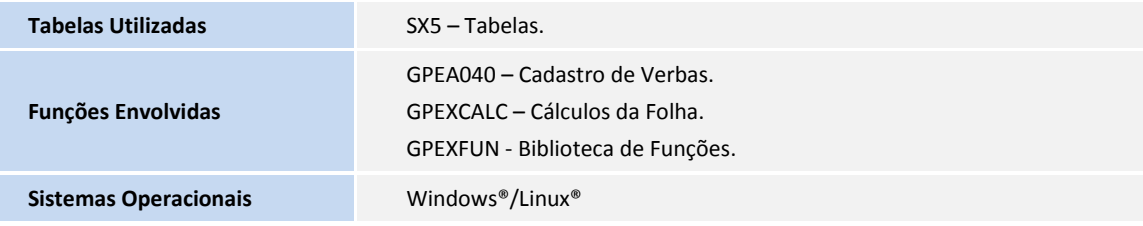